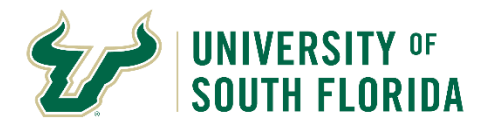

# **BullsIRB**

#### **Data Migration Guidance and FAQs**

This document provides detailed information on how studies currently approved in eIRB (ARC) will be migrated into the USF IRB's new electronic submission system, BullsIRB. Please contact the USF IRB at [RSCH-IRB@usf.edu](mailto:RSCH-IRB@usf.edu) or (813) 974- 5638 with questions.

#### **When will data be migrated from eIRB into BullsIRB?**

BullsIRB will go live on Monday, October 28, 2019. Data migration will begin on Friday, October 25<sup>th</sup>.

*To allow sufficient time for data migration, the IRB will not accept applications submitted in eIRB after 5:00 pm on October 24, 2019.* Applications submitted prior to 5:00 pm on October 24, 2019 will be processed in eIRB and migrated to BullsIRB at a later date. All applications in pre-submission after 5:00 pm on October 24, 2019 will be discarded and study teams will be instructed to re-submit in BullsIRB.

# **How will data be migrated into BullsIRB?**

The ARC Help Desk team will migrate applications behind the scenes! Applications for studies approved in eIRB that are in a stable state (i.e. no open continuing review or amendment applications) will be migrated from eIRB into BullsIRB the weekend of October 25<sup>th</sup>. Applications that are *not* in a stable state the weekend before BullsIRB go-live will be migrated at a later date (yet to be determined).

#### **What will my new application look like in BullsIRB?**

Migrated applications created in BullsIRB will initially be "shell applications"—most data fields will automatically be populated from the corresponding eIRB application. IRB-approved documents will not be pulled from eIRB into BullsIRB.

# **How will I know my application has been migrated into BullsIRB?**

If you log into the study workspace in eIRB and see a message that looks like the one below, you will know your application has been migrated! Click the hyperlink in the message to go to your new study workspace in BullsIRB.

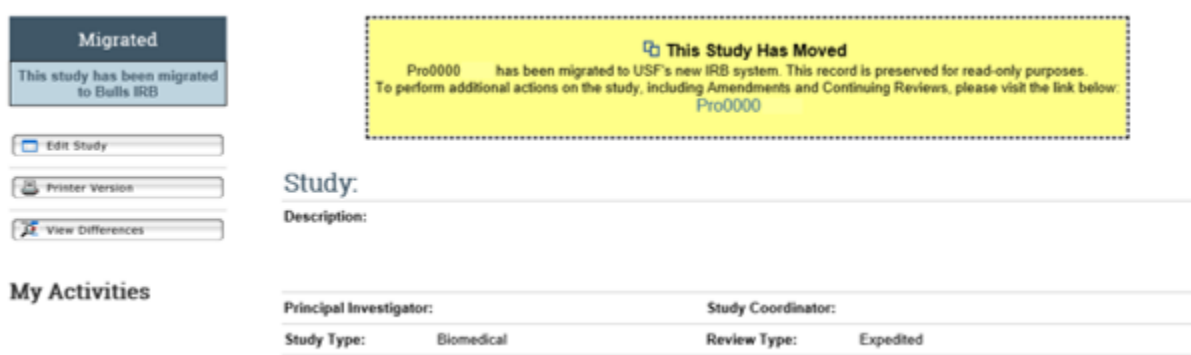

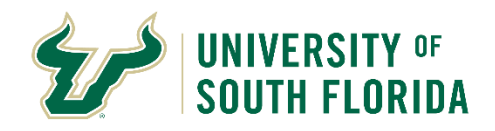

# **When do I need to log into BullsIRB to complete my migrated application?**

After you've determined that your study has been migrated into BullsIRB, you *do not need to take immediate action in BullsIRB*. You can wait to log into BullsIRB and complete the remainder of your application until you next need to take action on that application—i.e. you are not required to do anything in BullsIRB until you need to submit a continuing review application, modification (amendment) or report information to the IRB.

# **When I log in to BullsIRB for the first time, what do I need to do to submit a new follow-on application and complete my "shell application"?**

To complete your "shell application" in BullsIRB, you will need to upload all documents currently approved by the IRB. Use the hyperlink at the top of your BullsIRB study workspace to toggle back to the corresponding application in eIRB. From the eIRB application, download all currently approved documents (including, as applicable: informed consent documents, verbal consent scripts, the protocol, Investigator's Brochure, surveys/questionnaires/interview scripts, etc.) into a folder. Toggle back to the "shell application" in BullsIRB. Use the chart below to determine what type of application to create and submit.

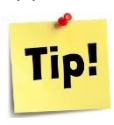

When you're completing the Local Study Team Members page of your shell application, be sure to update the table in Question 1 to indicate whether each member of the study team has a financial interest related to the research AND their role in the study.

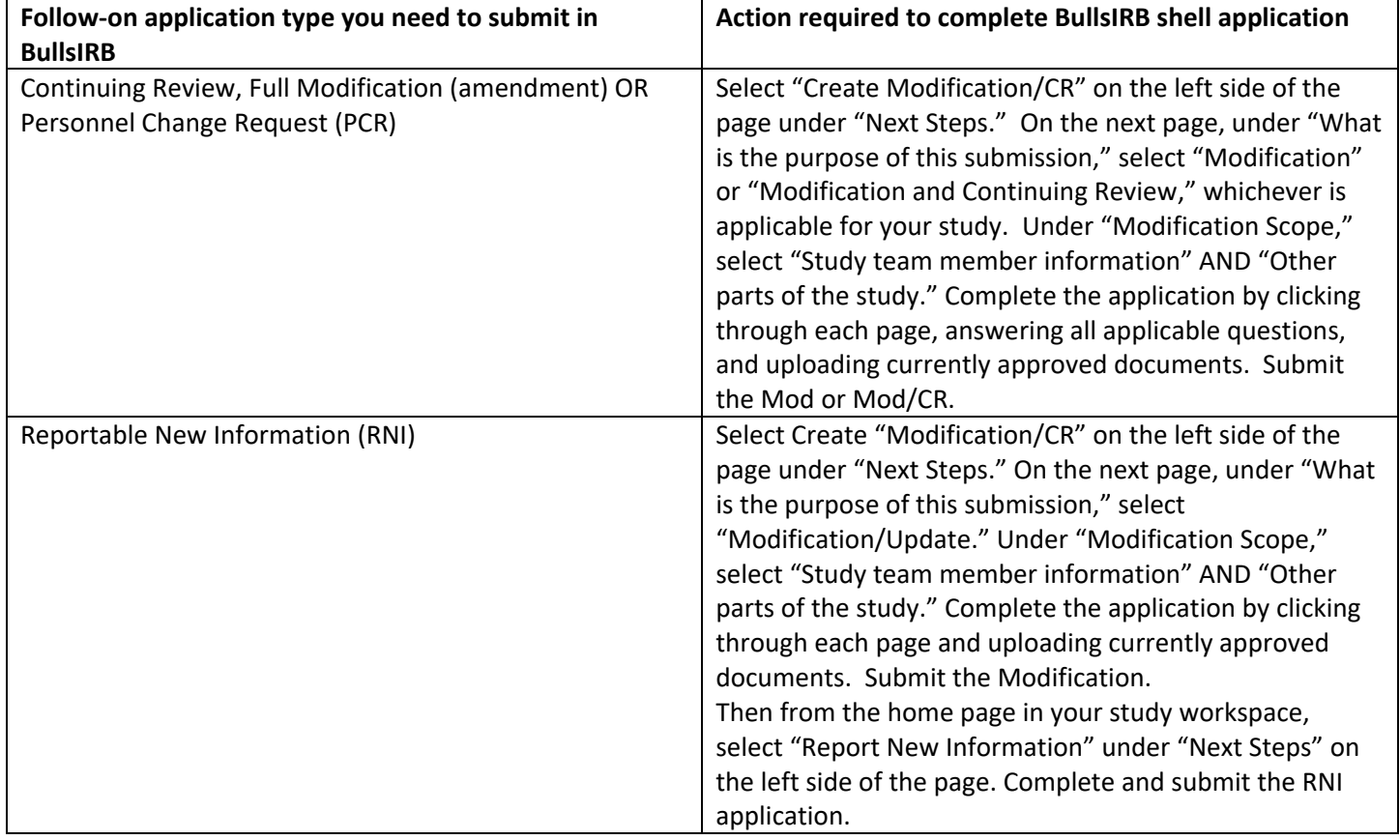